## **วิธีเข้าใช้Wi-Fi** @Suriya-WiFi **บนโทรศัพท์มือถือ(iOS)**

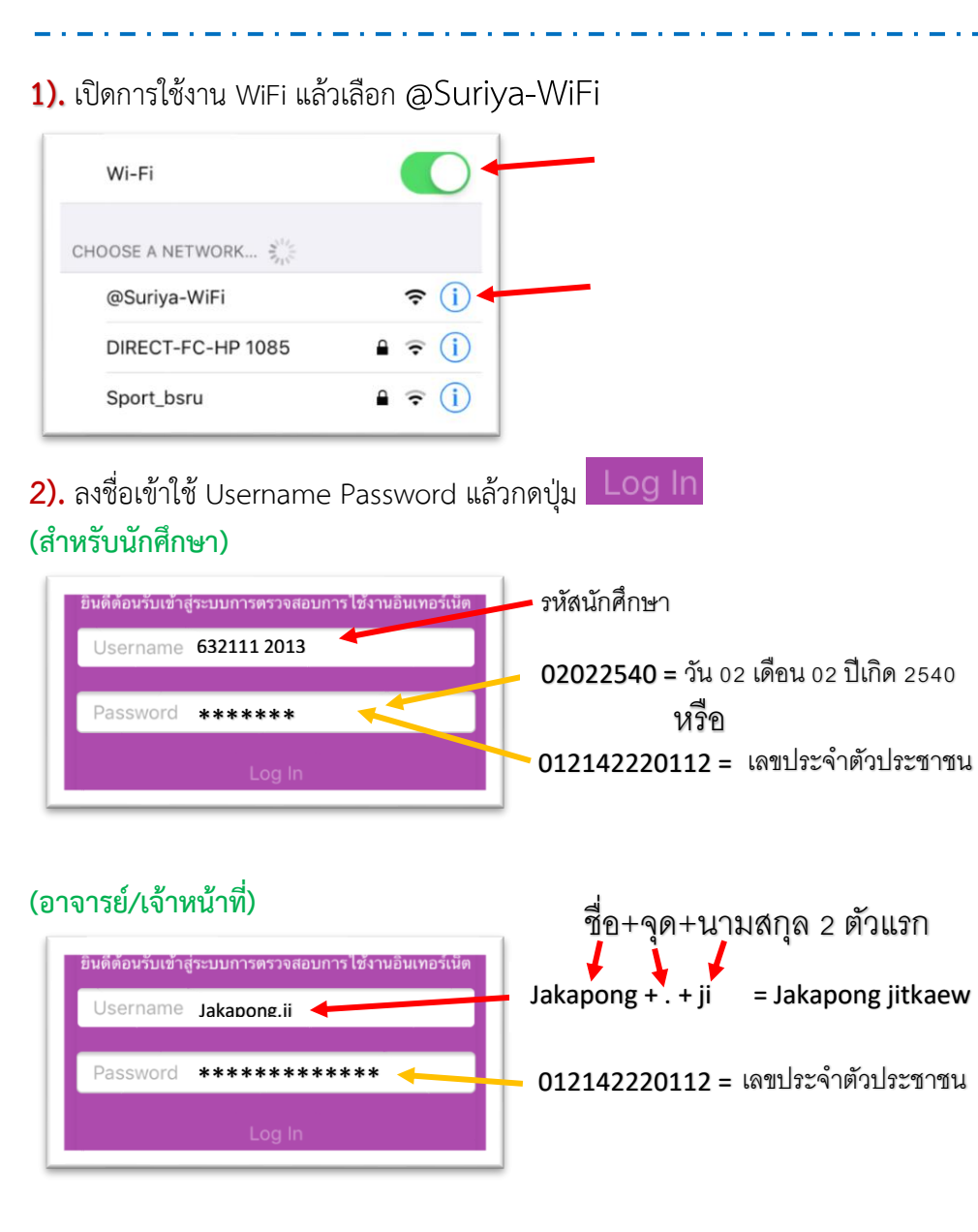

## **3).** คุณเข้าสู่ระบบเครือข่าย กรุณารอสักครู่

"Please wait while you are logged into the network"

.<br>Please wait while you are logged into the network..

## **4).** รับรองความถูกต้องสำเร็จแล้ว "Authentication successful"

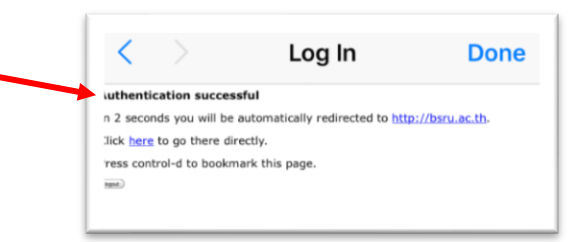

## **5).** ระบบจะเข้าสู่เว็บ bsru.ac.th อัตโนมัติแล้วกดปุ่ม

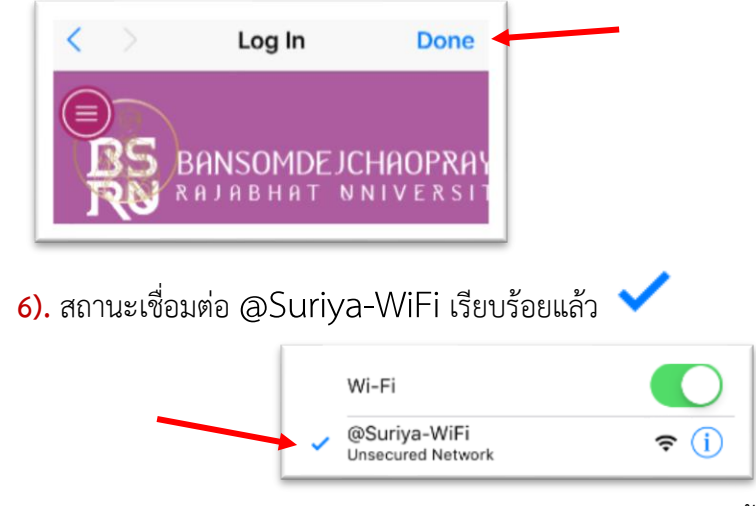

**7).** ถ้าไม่สามารถเข้าใช้งานให้ติดต่อสำนักคอมพิวเตอร์ อาคาร10 ชั้น8 พร้อมแสดงตนเพื่อ ขอคำปรึกษาและแก้ไขปัญหาการเข้าใช้งาน WiFi internet ของมหาวิทยาลัย